# Oracle® Financial Services Profitability Management Installation Guide

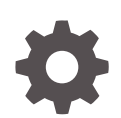

Release 8.1.2.2.0 F81820-02 May 2023

**ORACLE** 

Oracle Financial Services Profitability Management Installation Guide, Release 8.1.2.2.0

F81820-02

Copyright © 2011, 2023, Oracle and/or its affiliates.

This software and related documentation are provided under a license agreement containing restrictions on use and disclosure and are protected by intellectual property laws. Except as expressly permitted in your license agreement or allowed by law, you may not use, copy, reproduce, translate, broadcast, modify, license, transmit, distribute, exhibit, perform, publish, or display any part, in any form, or by any means. Reverse engineering, disassembly, or decompilation of this software, unless required by law for interoperability, is prohibited.

The information contained herein is subject to change without notice and is not warranted to be error-free. If you find any errors, please report them to us in writing.

If this is software, software documentation, data (as defined in the Federal Acquisition Regulation), or related documentation that is delivered to the U.S. Government or anyone licensing it on behalf of the U.S. Government, then the following notice is applicable:

U.S. GOVERNMENT END USERS: Oracle programs (including any operating system, integrated software, any programs embedded, installed, or activated on delivered hardware, and modifications of such programs) and Oracle computer documentation or other Oracle data delivered to or accessed by U.S. Government end users are "commercial computer software," "commercial computer software documentation," or "limited rights data" pursuant to the applicable Federal Acquisition Regulation and agency-specific supplemental regulations. As such, the use, reproduction, duplication, release, display, disclosure, modification, preparation of derivative works, and/or adaptation of i) Oracle programs (including any operating system, integrated software, any programs embedded, installed, or activated on delivered hardware, and modifications of such programs), ii) Oracle computer documentation and/or iii) other Oracle data, is subject to the rights and limitations specified in the license contained in the applicable contract. The terms governing the U.S. Government's use of Oracle cloud services are defined by the applicable contract for such services. No other rights are granted to the U.S. Government.

This software or hardware is developed for general use in a variety of information management applications. It is not developed or intended for use in any inherently dangerous applications, including applications that may create a risk of personal injury. If you use this software or hardware in dangerous applications, then you shall be responsible to take all appropriate fail-safe, backup, redundancy, and other measures to ensure its safe use. Oracle Corporation and its affiliates disclaim any liability for any damages caused by use of this software or hardware in dangerous applications.

Oracle®, Java, and MySQL are registered trademarks of Oracle and/or its affiliates. Other names may be trademarks of their respective owners.

Intel and Intel Inside are trademarks or registered trademarks of Intel Corporation. All SPARC trademarks are used under license and are trademarks or registered trademarks of SPARC International, Inc. AMD, Epyc, and the AMD logo are trademarks or registered trademarks of Advanced Micro Devices. UNIX is a registered trademark of The Open Group.

This software or hardware and documentation may provide access to or information about content, products, and services from third parties. Oracle Corporation and its affiliates are not responsible for and expressly disclaim all warranties of any kind with respect to third-party content, products, and services unless otherwise set forth in an applicable agreement between you and Oracle. Oracle Corporation and its affiliates will not be responsible for any loss, costs, or damages incurred due to your access to or use of third-party content, products, or services, except as set forth in an applicable agreement between you and Oracle.

## **Contents**

### 1 [Preface](#page-3-0)

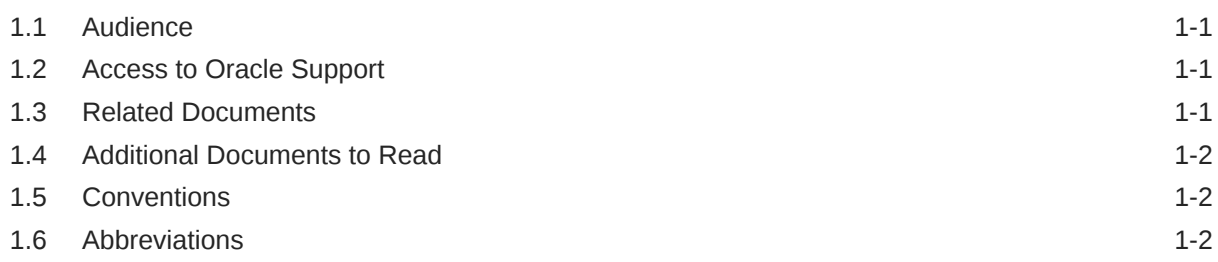

### 2 [Profitability Management Pack \(OFS PAM Pack\) Release v8.1.2.2.0](#page-6-0)

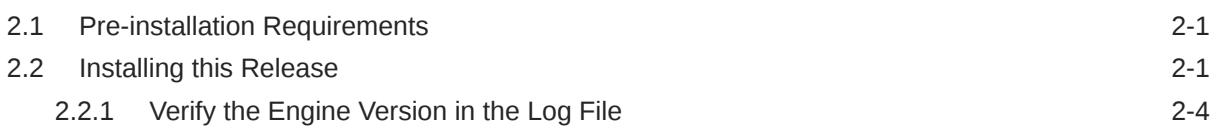

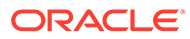

## <span id="page-3-0"></span>1 Preface

This section provides information about the Oracle Financial Services Profitability Management Pack (OFS PAM Pack).

You can find the latest copy of this document in the OHC Documentation Library which includes all the recent additions or revisions (if any) done to date.

Before you begin the installation, ensure that you have access to My Oracle Support with the required login credentials to quickly notify us of any issues at any stage.

Topics:

- **Audience**
- Access to Oracle Support
- Related Documents
- Additional Documents to Read
- **[Conventions](#page-4-0)**
- **[Abbreviations](#page-4-0)**

## 1.1 Audience

Profitability Management Pack (OFS PAM Pack) Installation Guide is intended for administrators and implementation consultants who handle installing and maintaining the application pack components.

This document assumes that you have experience in installing Enterprise components and basic knowledge about the following:

- Profitability Management Pack (OFS PAM Pack) components
- OFSAA architecture
- UNIX commands
- Database concepts
- Web server or web application server

## 1.2 Access to Oracle Support

Oracle customers have access to electronic support through My Oracle Support. For more information, visit [My Oracle Support](https://support.oracle.com/portal/) or visit [Oracle Accessibility Learning and Support](https://www.oracle.com/corporate/accessibility/learning-support.html#support-tab) if you are hearing impaired.

## 1.3 Related Documents

We strive to keep this and all other related documents updated regularly.

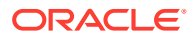

Visit the [OHC Documentation Library](https://docs.oracle.com/cd/F39864_01/get_started.htm) to download the latest version available there. The list of related documents is provided here.

## <span id="page-4-0"></span>1.4 Additional Documents to Read

Oracle Financial Services Profitability Management Application is built on the Oracle Financial Services Advanced Analytical Applications Infrastructure (OFS AAI).

See the following OFS AAI Documents ([OHC Documentation Library](https://docs.oracle.com/cd/F29631_01/get_started.htm)) as no separate documents are required at the pack or application level for Oracle Financial Services Balance Sheet Planning Application Pack:

- OFS Analytical Applications Infrastructure (OFS AAAI) Application Pack Installation and Configuration Guide Release 8.1.2.0.0
- OFS Analytical Applications Infrastructure Administration Guide Release 8.1.x
- OFS Analytical Applications Infrastructure Cloning Reference Guide Release 8.1.x
- OFS Analytical Applications Infrastructure Security Guide Release 8.1.x
- OFS Analytical Applications Infrastructure User Guide Release 8.1.2.0.0

You can access the common document from the OHC Documentation Library:

- [OFS Analytical Applications 8.1.2.0.0 Technology Matrix](https://docs.oracle.com/cd/E55339_01/homepage.htm)
- **[OFS Data Model Utilities Guide](https://docs.oracle.com/cd/F29933_01/HTML/8.1.2.0.0/DMUUG/Responsive_HTML5/Title_and_Copyright_Information.htm)**
- [OFS Cash Flow Engine Reference Guide](https://docs.oracle.com/cd/F29933_01/HTML/8.1.2.0.0/CFERG/Responsive_HTML5/Title_and_Copyright_Information.htm)

## 1.5 Conventions

The following text conventions are used in this document:

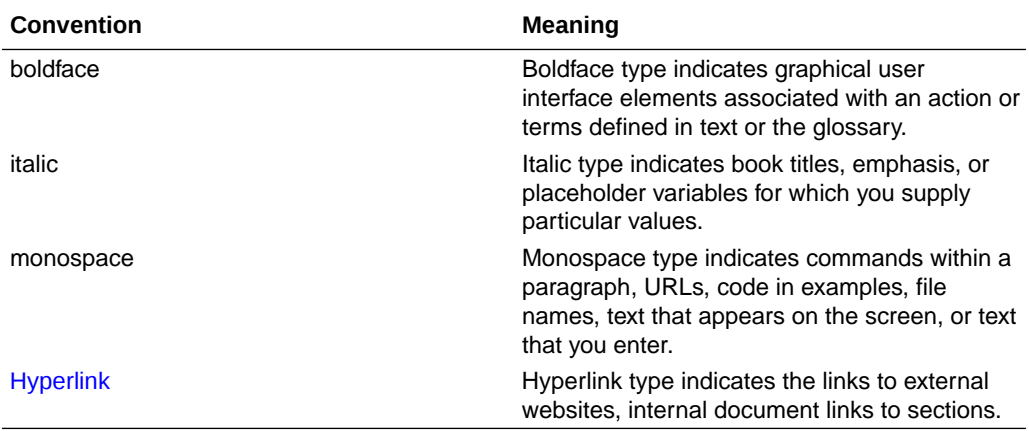

#### **Table 1-1 Conventions Used in this Guide**

## 1.6 Abbreviations

The following table lists the abbreviations used in this document:

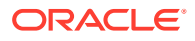

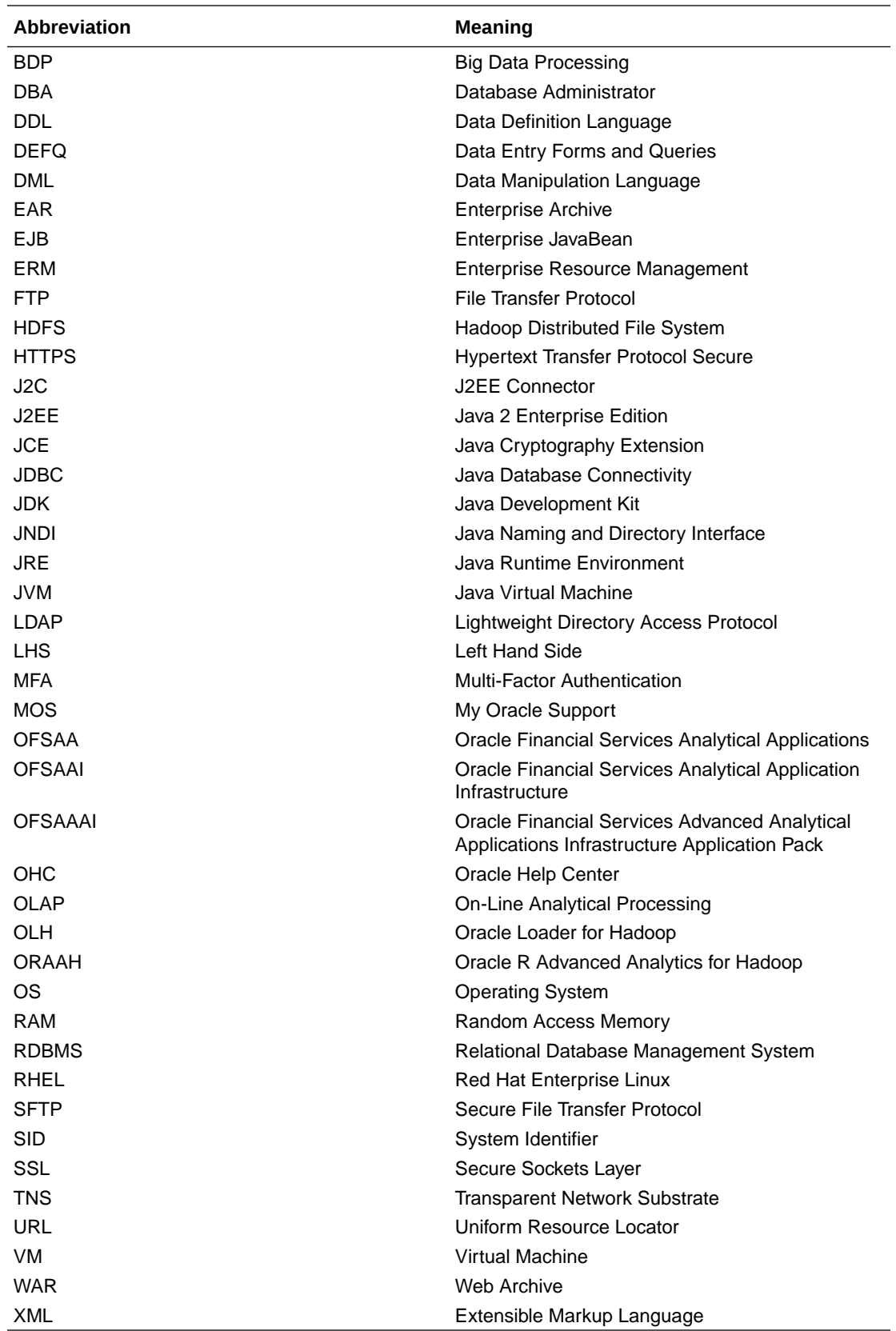

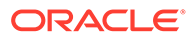

## <span id="page-6-0"></span>2 Profitability Management Pack (OFS PAM Pack) Release v8.1.2.2.0

This ML release of Profitability Management Pack (OFS PAM Pack) can be installed on a setup with any Profitability Management Pack (OFS PAM Pack) Release v8.1.2.0.0.

## 2.1 Pre-installation Requirements

Ensure that the following prerequisites are present before you install this Maintenance Release:

• The minimum patch level installed must be OFS PAM Release 8.1.2.0.0.

#### **Note:**

See the [OFS Analytical Applications Technology Matrix](https://docs.oracle.com/cd/E55339_01/homepage.htm) for hardware and software requirements.

For more details on Java 11, see the *Update the OFSAA 8.1.1.x Java 8 Instance to Java 11* section in the OFS Analytical Applications Infrastructure Administration and Configuration Guide available at [OHC Documentaion](https://docs.oracle.com/cd/F29631_01/get_started.htm) [Library](https://docs.oracle.com/cd/F29631_01/get_started.htm).

• The unlimited cryptographic policy for Java is enabled during the installation of OFS PAM 8.1.2.0.0. For more information, see the *Enabling Unlimited Cryptographic Policy* section in the available at [OHC Documentaion Library](https://docs.oracle.com/cd/F29631_01/get_started.htm).

## 2.2 Installing this Release

Ensure that you install all the Oracle Enterprise Performance Management application packs on a single infodom.

To install this release patch, follow these steps:

- **1.** Log in to My Oracle Support and search for **34861418** under the Patches & Updates tab.
- **2.** Download the OFS Profitability Management 8.1.2.2.0 ML Release archive file and copy it to your OFSAA server in Binary mode.

### **Note:**

There are different archive files for different operating systems such as Solaris, and RHEL or OEL.

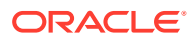

- **3.** Stop all the OFS AAI services. For more information, see *Stop the OFSAA Infrastructure services* section in the OFS AAI Installation and Configuration Guide available at [OHC Documentaion Library](https://docs.oracle.com/cd/F29631_01/get_started.htm).
- **4.** Log in to the OFSAA server as a non-root user and navigate to the \$FIC\_HOME directory.
- **5.** Assign WRITE permission to the files or directories such as commonscripts, EXEWebService, ficapp, ficweb, and ficdb using the command: chmod -R 775 \*
- **6.** If you have the Unzip utility, skip to the next step or download the Unzip utility (OSspecific) and copy it in Binary mode to the directory that is included in your PATH variable, typically \$HOME path or directory in which you have copied the 8.1.2.2.0 ML.
	- Uncompress the unzip installer file using the command: uncompress unzip\_<os>.Z

### **Note:**

If you notice an error message "uncompress: not found [No such file or directory]" when the package is not installed, contact your UNIX administrator.

Assign EXECUTE permission to the utility using the command: chmod 751 unzip\_<os>

For example, chmod 751 unzip linux

**7.** Extract the contents of the 8.1.2.2.0 ML archive file using one of the following commands:

```
unzip <os> -a <name of the file to be unzipped>
```
Or

unzip -a <name of the file to be unzipped>

### **Note:**

The -a option is mandatory to extract the archive file. An example for the Linux operating system, unzip\_linux -a p34861418\_81220\_linux.zip

**8.** Navigate to the /OFS\_PAM\_PACK/appsLibConfig/conf directory and configure the parameter UPLOAD MODEL to 1 in the params.conf file.

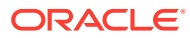

#### **Note:**

Model Upload Process: Input values required are 0 or 1.

- 1 indicates Trigger Model Upload.
- 0 indicates Skip Model upload process.
- If the value is 1, then choose a type of Model Upload from the following:
- 0 indicates Released Data Model.
- 1 indicates the Customized Data Model.

If the value of the Model upload type is 1, then provide the inputs for the Data Model name and the path of the Data Model.

- **9.** Navigate to the OFS PAM PACK directory to assign EXECUTE permission to the ML patch installer script using the command: chmod 755 OFSAAIUpdate.sh
- **10.** Complete the patch upgrade using the command: ./OFSAAIUpdate.sh
- **11.** Verify if the ML patch is applied successfully by checking the log file generated in the OFS\_PAM\_PACK/logs and OFS\_PAM\_PACK/OFS\_PFT/logs directory. You can ignore error codes ORA-00001 and ORA-02292 in the log file. For any other errors, contact My Oracle Support.

### **Note:**

For an upgrade on Hive Infodom, you may encounter an exception "PL/SQL: ORA-00942: table or view does not exist". You can ignore this error.

- **12.** After successful installation of the ML, follow these steps:
	- Run the following command to execute the .profile file: . \$HOME/.profile
	- Clear the application cache. Navigate to the following path depending on the configured web application server and delete the files.
		- **Tomcat**:

```
<Tomcat installation folder>/work/Catalina/localhost/<Application
name>/org/apache/jsp
```
– **WebLogic**:

```
<WebLogic installation location>/domains/<Domain name>/servers/
<Server name>/tmp/_WL_user/<Application name>
```
– **WebSphere**:

<WebSphere installation directory>/AppServer/profiles/<Profile name>/ temp/<Node name>/server1/<Application name>/<.war file name>

- **13.** Delete the existing EAR or WAR file available in the \$FIC HOME/ficweb directory.
- **14.** Generate the application EAR or WAR file and redeploy the application onto your configured web application server. For more information on creating and deploying the

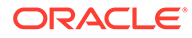

EAR or WAR file, see *Create and deploy EAR/WAR files* section in the OFS AAI Installation and Configuration Guide available at [OHC Documentaion Library.](https://docs.oracle.com/cd/F29631_01/get_started.htm)

Restart all the OFSAAI services. For more information, see *Start the OFSAA Infrastructure services* section in the OFS AAI Installation and Configuration Guide available at [OHC Documentaion Library](https://docs.oracle.com/cd/F29631_01/get_started.htm).

### <span id="page-9-0"></span>2.2.1 Verify the Engine Version in the Log File

Allocation Engine log file and UNDO Engine log files will have the Intermediate Release (IR)/Maintenance Level (ML) release version printed for debugging purpose. This will help to verify whether the binaries are deployed as part of the installation.

A sample line from the log file is as follows:

```
"OFS_PFT Application IR/ML version - 8.1.2.2.+"
```
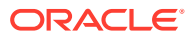